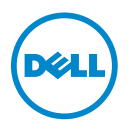

## プロセッサの HPC モード — アッ プデート情報

以下の Dell PowerEdge システムはプロセッサの高性能計算(HPC)モード に対応しています。

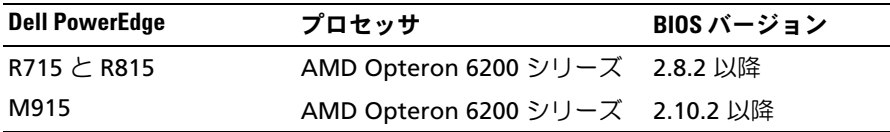

**■ メモ:BIOS の最新バージョンは support.dell.com からダウンロードできます。** 

## BIOS セットアップの新しいオプション

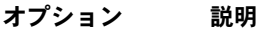

Processor HPC mode (デフォルトは Disabled)

Processor HPC mode (プロセッサの HPC) モードの有効 / 無 効を切り替えます。**Enabled**(有効)に設定すると、プロ セッサの HPC モードが有効になり、高周波数の P-State(電 力状態)設定のみが使用されます。**Disabled**(無効)(デ フォルト値)に設定すると、プロセッサに固有のすべての P-States (電力状態) が使用されます。

プロセッサの HPC モードを完全に有効にするには、以下の BIOS 設定を確認してください。

- Power Management(電力の管理)が **Custom**(カスタム) であること
- CPU Power and Performance Management (CPU の電力と パフォーマンス管理)が **OS DBPM** であること
- Fan Power and Performance Management (ファンの雷力 とパフォーマンス管理)が **Maximum Performance**(最 大パフォーマンス)であること

## © **2012 Dell Inc.**

**\_\_\_\_\_\_\_\_\_\_\_\_\_\_\_\_\_\_\_\_**

本書に使用されている商標:Dell™、DELL ロゴ、および PowerEdge™ <sup>は</sup> Dell Inc. の商標で す。AMD® <sup>は</sup> Advanced Micro Devices, Inc. の登録商標です。AMD Opteron™ <sup>は</sup> Advanced Micro Devices の商標です。